# Simulation à événements discrets

**Thi-Mai-Trang Nguyen** 

*Université Pierre et Marie Curie* 

## Plan

- **Simulation à événements discrets**
- **Echéancier et gestionnaire (ordonnanceur)**
- **Premier pas avec OMNeT++**
- **EL'exemple simple du réseau Tic-Toc**

# Simulation à événements discrets

- ¡ La simulation à événements discrets est la simulation d'un système dont l'état ne peut changer que lors d'instants temporelles distincts où il y a un événement
- ¡ Un événement est une circonstance qui permet au système de changer d'état
- Exemple
	- $\blacksquare$  Les files d'attente
- **Deux approches pour la gestion du temps** 
	- **Simulation avec avancement par incrément fixe**
	- **Simulation avec avancement par événement**

#### Simulation avec avancement par incrément fixe (1)

- Une simulation par incrément fixe (i.e. time-driven simulation) exécute les événements après chaque intervalle de temps de valeur fixe
- ¡ La simulation avance d'un intervalle à un autre et exécute tous les événements (s'il y en a) jusqu'à ce qu'elle atteint une certaine limite (e.g. le temps de fin de la simulation)

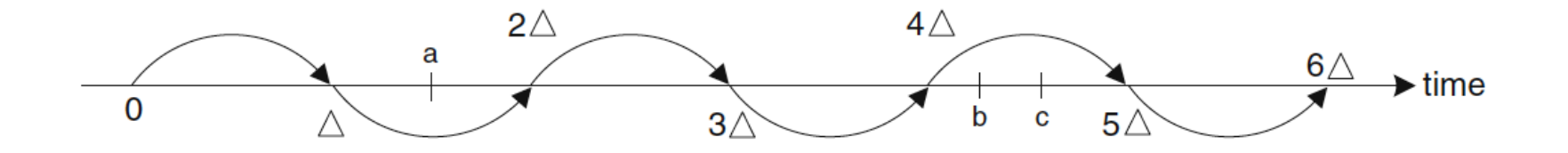

### Simulation avec avancement par incrément fixe (2)

¡ Pseudo-code

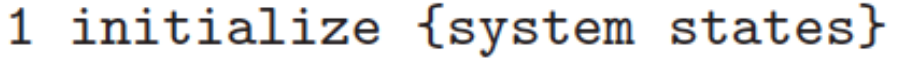

```
2 SimClock := startTime;
```
- 3 while {SimClock < stopTime}
- collect statistics from current state; 4
- 5 execute all events that occurred during

```
[SimClock, SimClock + step];
6 —
```
- $\mathbf 7$  $SimClock := SimClock + step;$
- 8 end while

### Simulation avec avancement par événement (1)

- ¡ Une simulation avec avancement par événement (i.e. eventdriven simulation) avance d'un événement à un autre en les exécutant jusqu'à ce que la simulation termine
- La simulation doit avancer toujours dans l'ordre chronologique
	- ¡ Chaque événement planifié dans la liste des événements doit avoir un temps de début qui est plus grand ou égal à celui de l'événement courant
	- ¡ Le prochain événement à exécuter par la simulation est toujours celui ayant le temps de début le plus petit

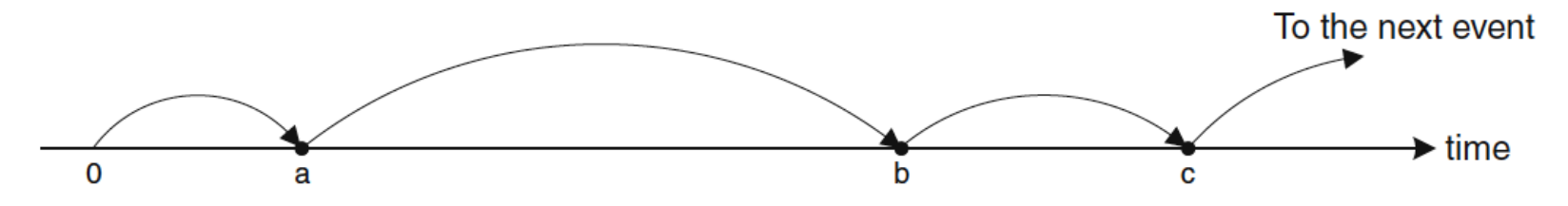

# Simulation avec avancement par événement (2)

¡ Pseudo-code

```
1 initialize {system states}
2 initialize {list of events}
3 while {state != finalState} % or while {this.event != Null}
4
      expunge the previous event from list of events;
5
      set SimClock := time of current event;
6
      execute this.event
7 end while
```
## Gestion des événements

- ¡ Dans une simulation à événements discrets, tous les événements de la simulation ne peuvent pas être créés lors du démarrage de la simulation
- ¡ Quand la simulation avance, un événement peut introduire un ou plusieurs nouveau(x) événement(s)
- ¡ Les nouveaux événements sont insérés dans une liste des événements qui sont rangés dans l'ordre chronologique
- Le processus continue jusqu'à ce que tous les événements soient exécutés ou le système arrive à un certain état (e.g. le temps de simulation atteint certaine valeur)
- ¡ C'est le travail de l'ordonnanceur des événements !

# Echéancier

- ¡ L'ordonnanceur maintient une liste d'événements: l'échéancier (encore appelé FES – Future Event Set ou FEL – Future Event List)
- **Eles opérations d'un ordonnanceur** 
	- ¡ Identification et invocation du prochain événement (tête de liste)
	- **E** Insertion d'un événement futur dans la liste
	- ¡ Retrait d'un événement à la fin de son traitement
- ¡ Différents types d'ordonnanceur/échéancier
	- Liste (List Scheduler)
	- Tas (Heap Scheduler) (OMNeT++)
	- ¡ Calendrier (Calendar scheduler) (par défaut dans NS-2)

## **Horloge**

- ¡ L'horloge (i.e. simulation clock) indique le temps courant de la simulation (quand la simulation avance)
- La simulation suit la liste d'événements, exécute les événements l'un après l'autre et met à jours l'horloge de la simulation suivant les paramètres de l'événement exécuté

### Exemple : la file d'attente à un serveur

- ¡ Une liaison filaire point-à-point unidirectionnel de A à B
- Les paquets viennent des applications du nœud A seront mis dans la file d'attente et seront transmis un par un sur la liaison

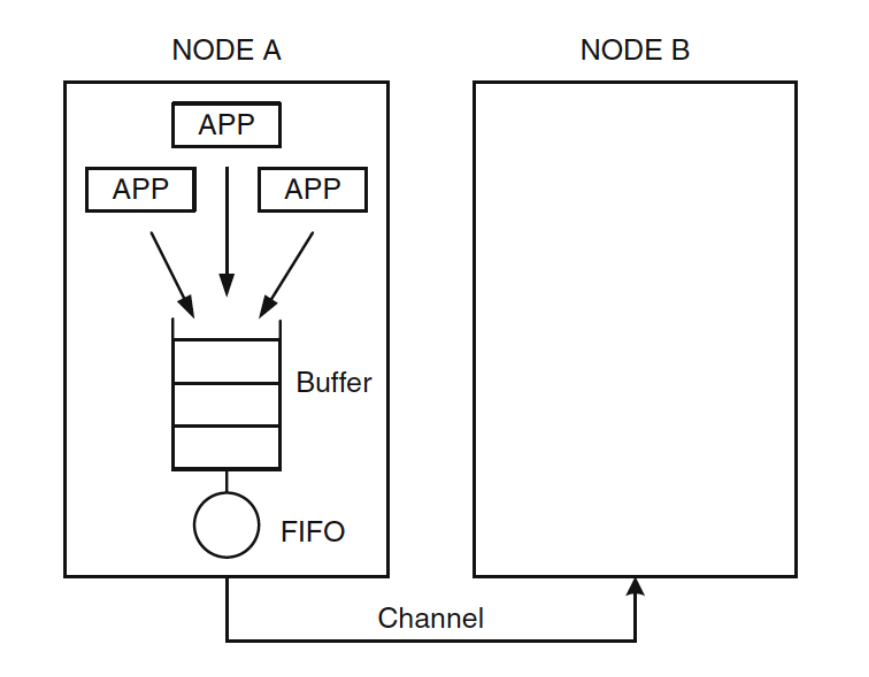

# Concrétiser notre exemple (1)

- Entités
	- ¡ Serveur (i.e. l'entité qui prend un paquet de la file d'attente et l'envoie sur le canal)
		- « prêt » ou « occupé »
	- Paquet
		- **Fannes d'arrivée**
		- Temps de service
	- ¡ Queue
		- **•** « vide » ou « pas-vide »
- **Ressource** 
	- Le canal
- Etats du système
	- num\_system : le nombre total de paquets dans le système
	- ¡ channel\_free : l'état du serveur (prêt ou occupé)

# Concrétiser notre exemple (2)

#### **Evénements**

¡ Pkt\_arrival : l'arrivée d'un paquet

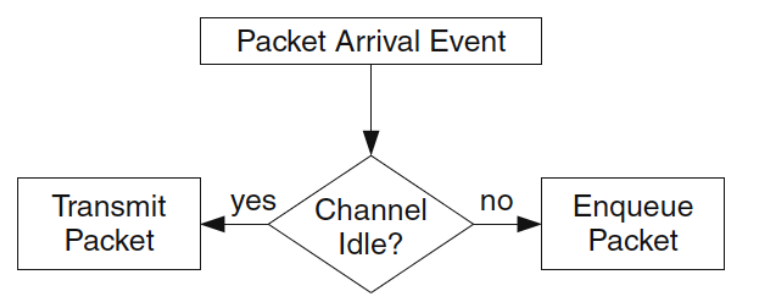

¡ Pkt\_complete : la transmission d'un paquet est terminée

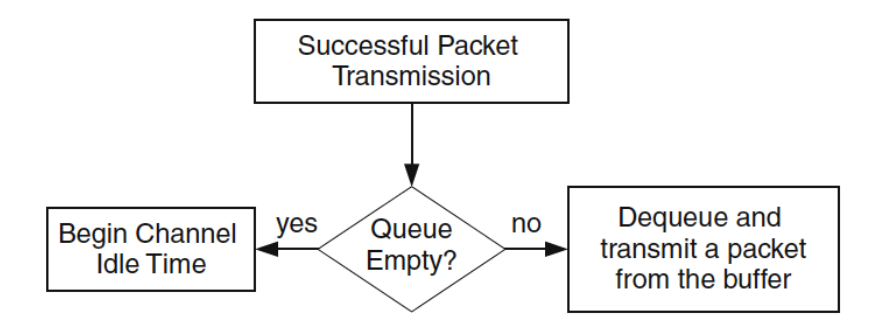

# Concrétiser notre exemple (3)

- ¡ Métriques de performance (calculés à la fin de la simulation)
	- ¡ Temps d'attente (dans la file d'attente) moyen d'un paquet

temps d'attente total de tous les paquets transmis nombre total des paquets transmis

¡ Délai moyen (temps d'attente + temps de service) d'un paquet

temps total de passer dans le système de tous les paquets transmis nombre total des paquets transmis

■ Taux d'utilisation moyen du serveur

temps total d'occupation du serveur temps de simulation

## Pseudo-code de l'exemple (1)

% Initialize system states  $1$ channel\_free = true; %Channel is idle  $\overline{2}$ 3 num\_system = 0; %Number of packets in system 4  $SimClock = 0;$  % Current time of simulation 5

```
%Generate packets and schedule their arrivals
6
7^{\circ}event list = \text{create} list();
```

```
% Main loop
8
   while \{event\_list := empty\} & \{SimClock < stopTime\}9
10
       expunge the previous event from event list;
       set SimClock := time of current event;
11 \sim12 and \overline{12}call current event;
13 end while
```
## Pseudo-code de l'exemple (2)

```
14 %Define events
15 
16
      if(channel free)
17channel\_free = false;18
          num_system = num_system + 1;19
          ", Update "event_list": Put "successful packet tx event"
          % into "event_list," T is random service time.
20
21
          schedule event "pkt_complete" at SimClock + T;
22
      else
23
          num_queue = num_queue + 1; %Place packet in queue
24
      num_system = num_queue + 1;25 }
```
## Pseudo-code de l'exemple (3)

```
26 pkt_complete(){
27
       num\_system = num\_system - 1;num_queue = num_queue - 1;28
       if (num_queue > 0)29
30
           schedule event "pkt_complete" at SimClock + T;
31
       else
32
           channel\_free = true;33
           num\_system = 0;num_queue = 0;34
35 }
```
# Réalisation (1)

¡ Densité de probabilité des inter-arrivées et du temps de service

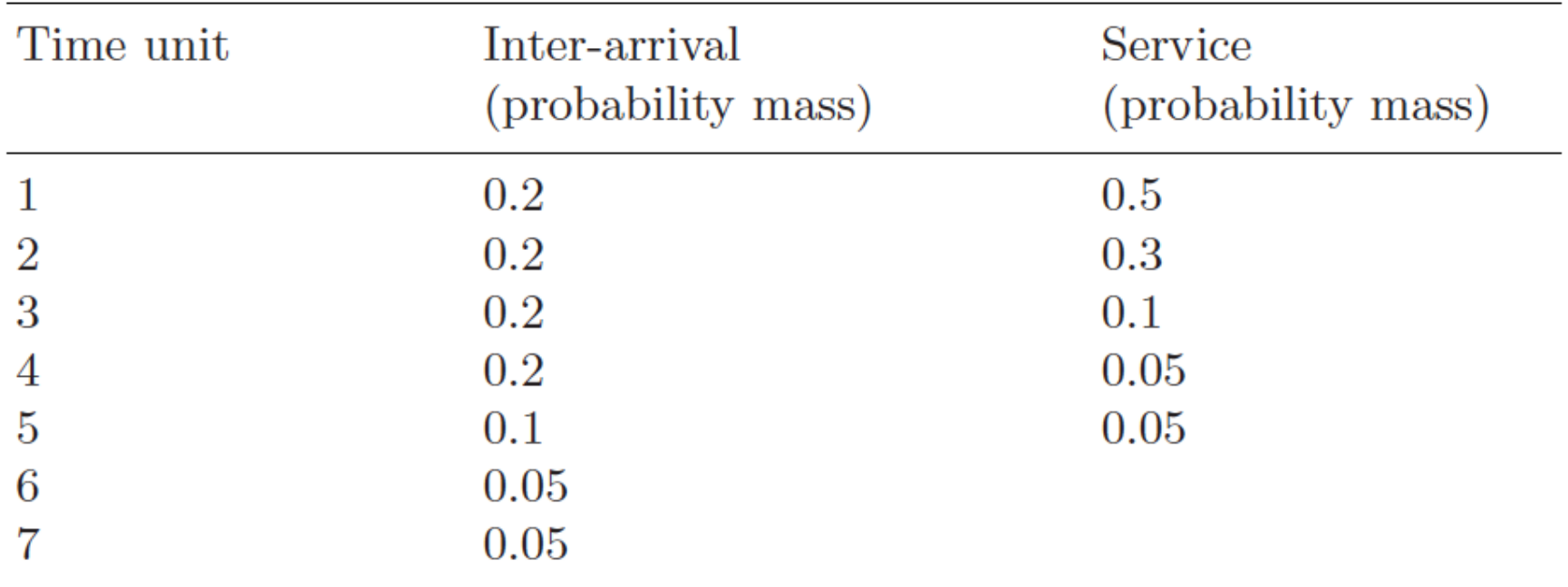

# Réalisation (2)

#### ■ Résultat de simulation de 10 paquets

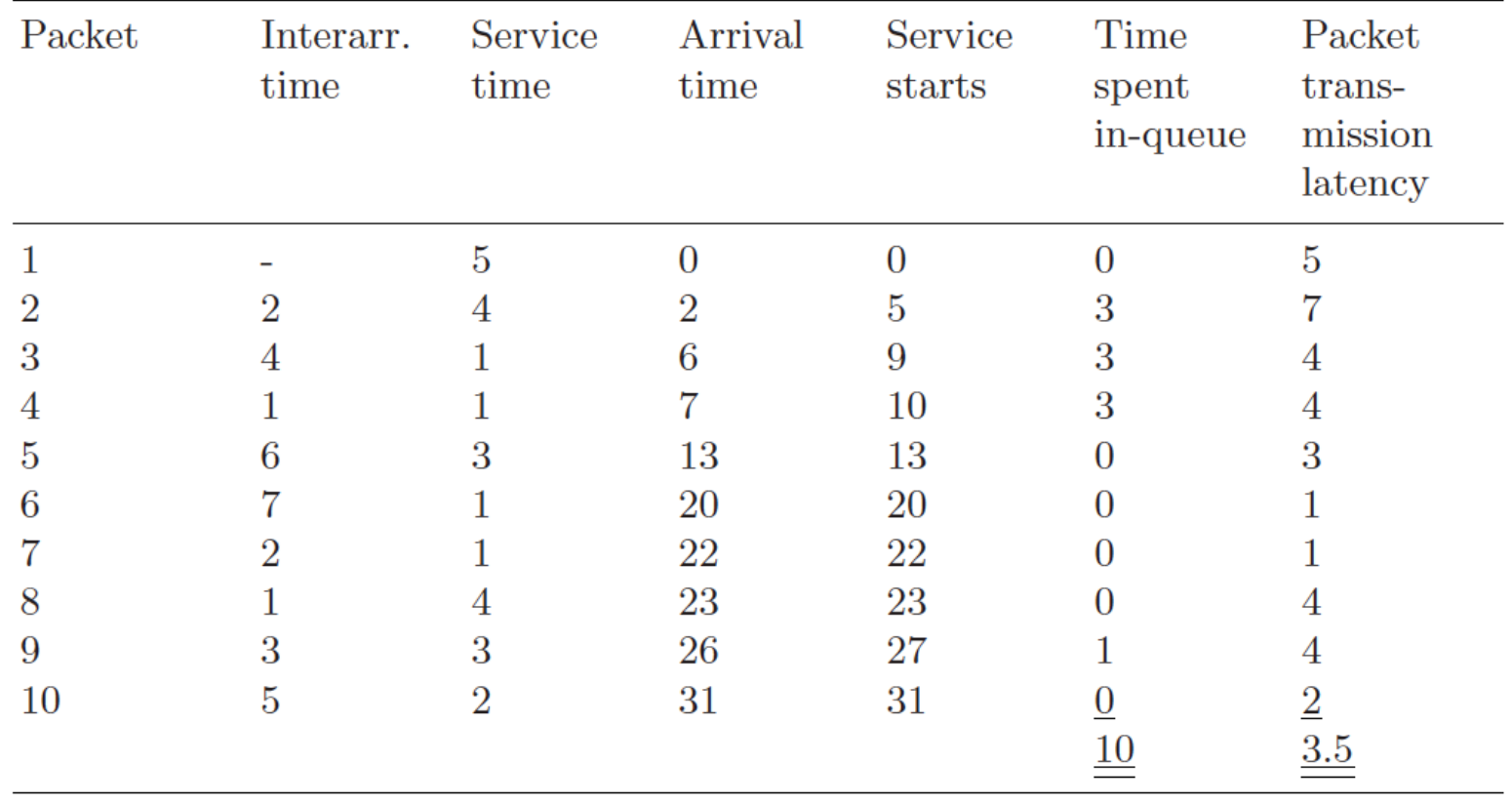

# Réalisation (3)

**ELES événements correspondant aux 5 premiers paquets** 

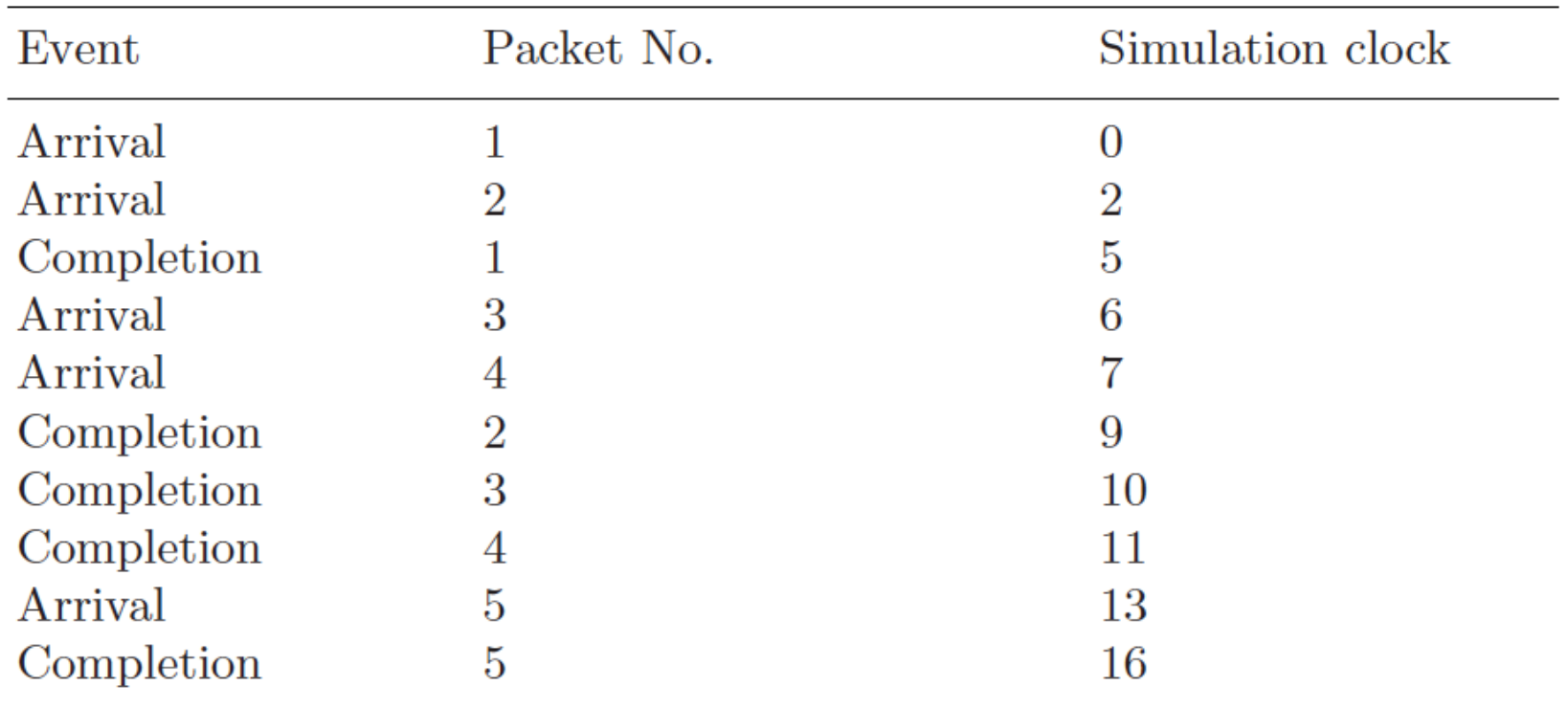

# Réalisation (4)

¡ Évolution du nombre de paquets dans le système

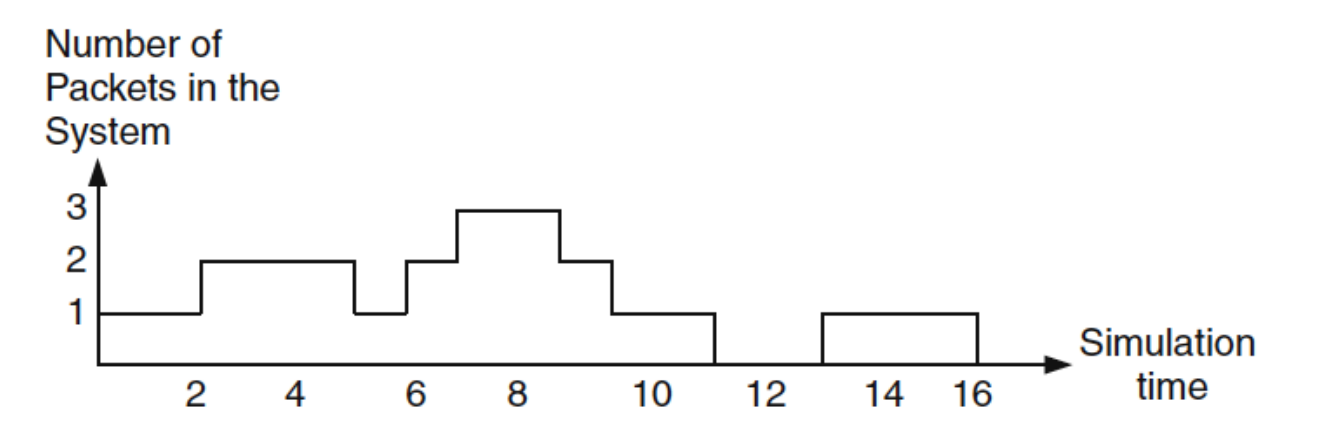

**Taux d'utilisation moyen du serveur** 

 $\frac{14}{16} = 0,875$ 

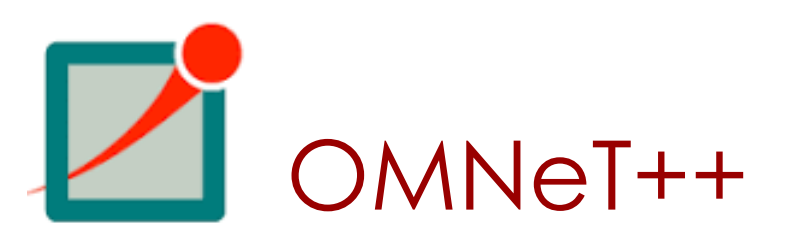

- Objective Modular Network Testbed in C++
- **Pour les simulations à événements discrets**
- **Utilise le langage C++**
- ¡ Avec les modules spécialisés dans les réseaux (e.g. Internet)
- ¡ Très bien pour une plate-forme de simulation des réseaux dans les environnements académiques et industriels
- http://www.omnetpp.org

## OMNeT++ lors du lancement

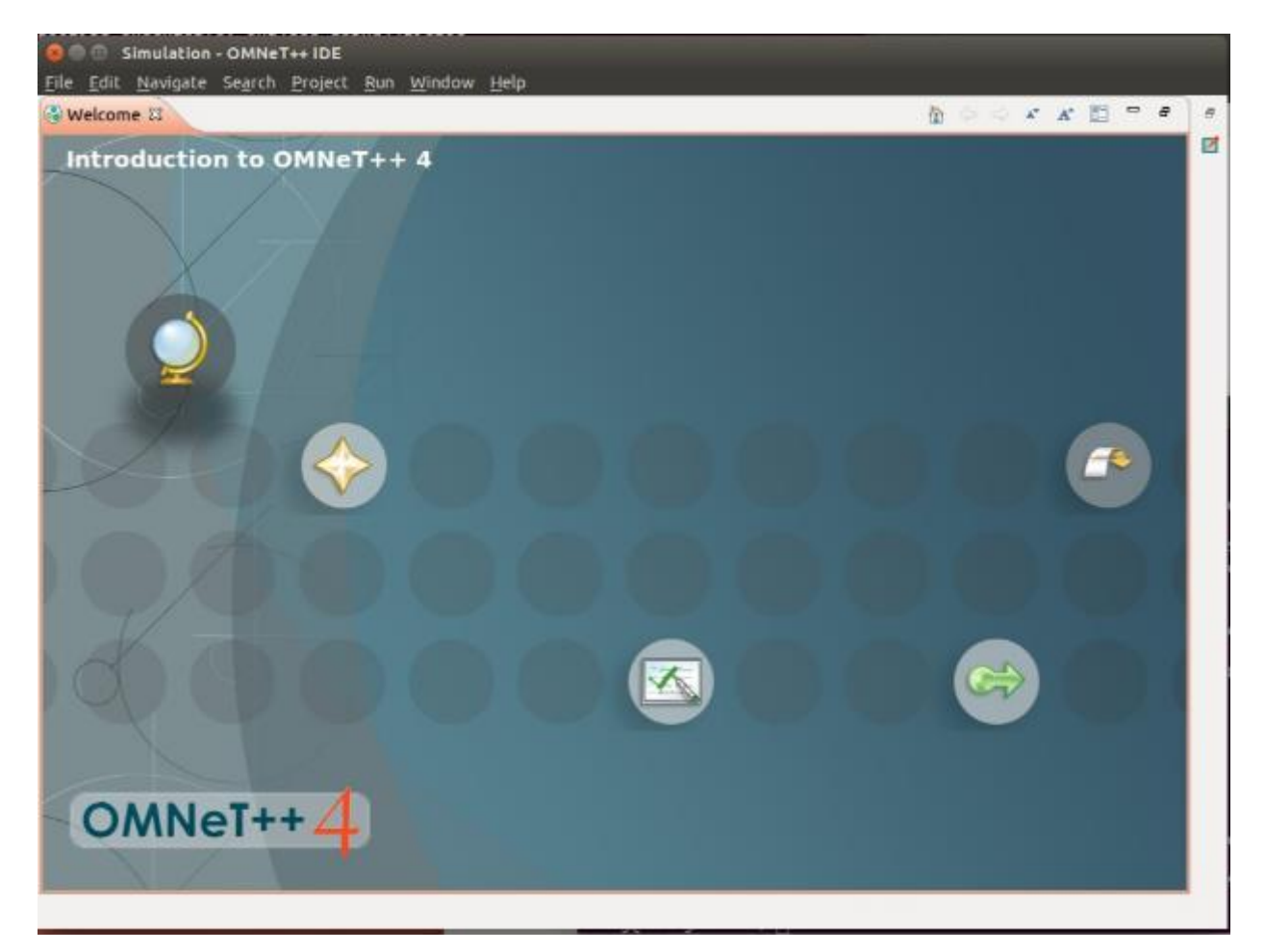

# Architecture de OMNeT++ (1)

- 4 entités de base dans une simulation
	- Module simple (simple module)
	- Canal (channel)
	- ¡ Module composé (compound module)
	- Réseau (network)

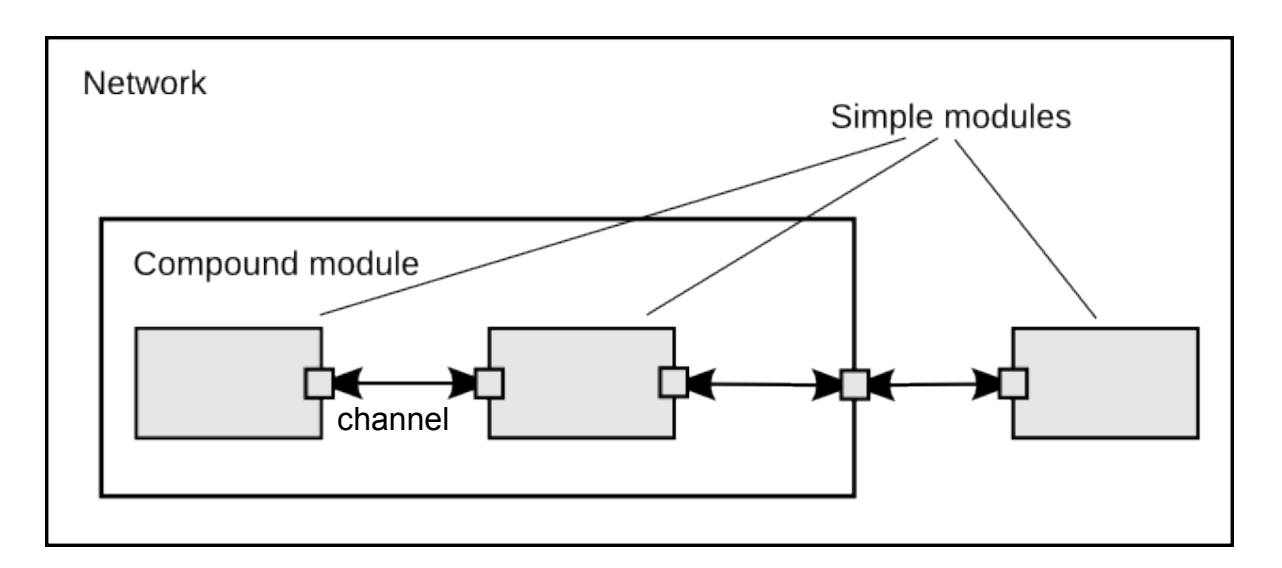

# Architecture de OMNeT++ (2)

- **Module simple** 
	- **Brique de base**
- Canal
	- **Interconnecter les modules**
- **Eles modules se communiquent (échangent des** messages) via un canal et y accédent à travers des ports (i.e. « gates »)

# Deux langages

#### $\blacksquare$   $C++$

¡ Implémenter les fonctionnalités et composants spécifiques

#### ¡ NED

- **Décrire les modules**
- ¡ Topologie du réseau
- ¡ Configuration des paramètres d'une simulation

# Langage NED

■ Un langage spécifique à OMNeT++ pour décrire la structure d'un réseau (NED = Network Description)

```
Exemple
  //
  // A network
  //
  network Network
  \{ submodules:
           node1: Node;
           node2: Node;
       connections:
           node1.port++ <--> {datarate=100Mbps;} 
  <--> node2.port++;
  }
                         node 1 node 2 node 2
                                     100 Mbps
```
# Exemple: Réseau Tic-toc

- ¡ Tic-Toc est un réseau ayant deux nœuds (Tic et Toc)
- ¡ Tic envoie un message à Toc qui le renvoie et ainsi de suite

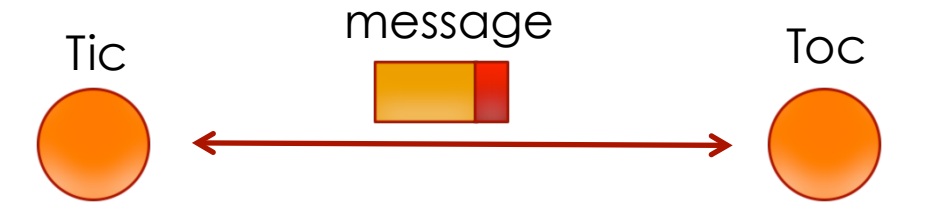

- ¡ Deux manières de créer les simulations
	- ¡ Par lignes de commande et un éditeur de texte au choix
	- Par l'IDE de OMNeT++ (à découvrir dans le TP)

## Réaliser le réseau Tic-Toc en utilisant des lignes de commande

- **Créer un dossier appelé tictoc** 
	- \$ makedir tictoc
	- \$ cd tictoc
- ¡ Editer un fichier tictoc1.ned pour décrire la topologie du réseau Tictoc1

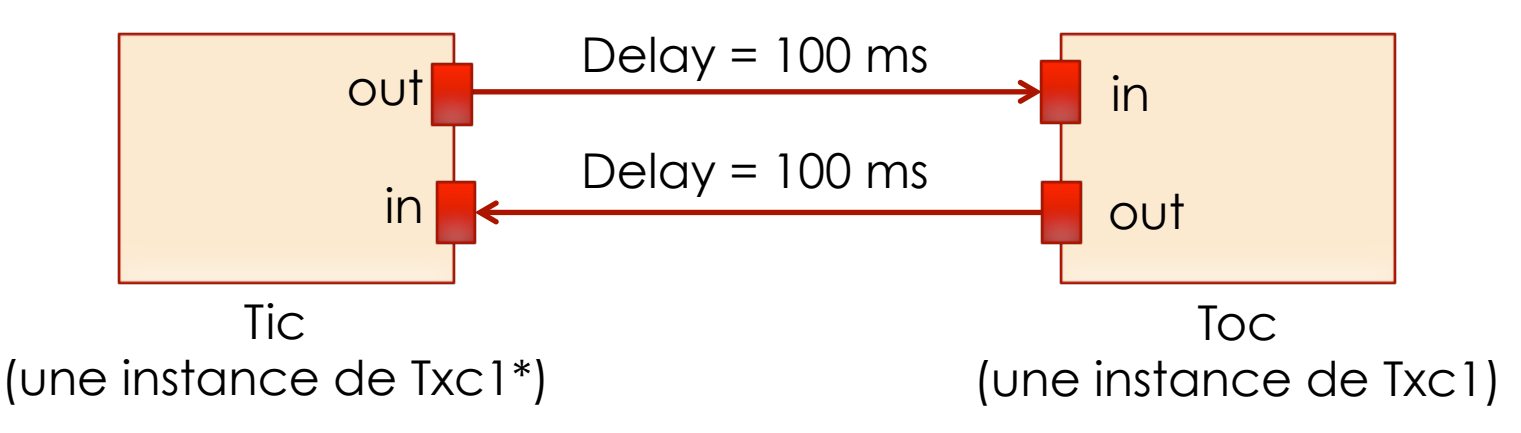

*\* Txc1 est un module simple ayant deux ports (in et out) à implémenter*

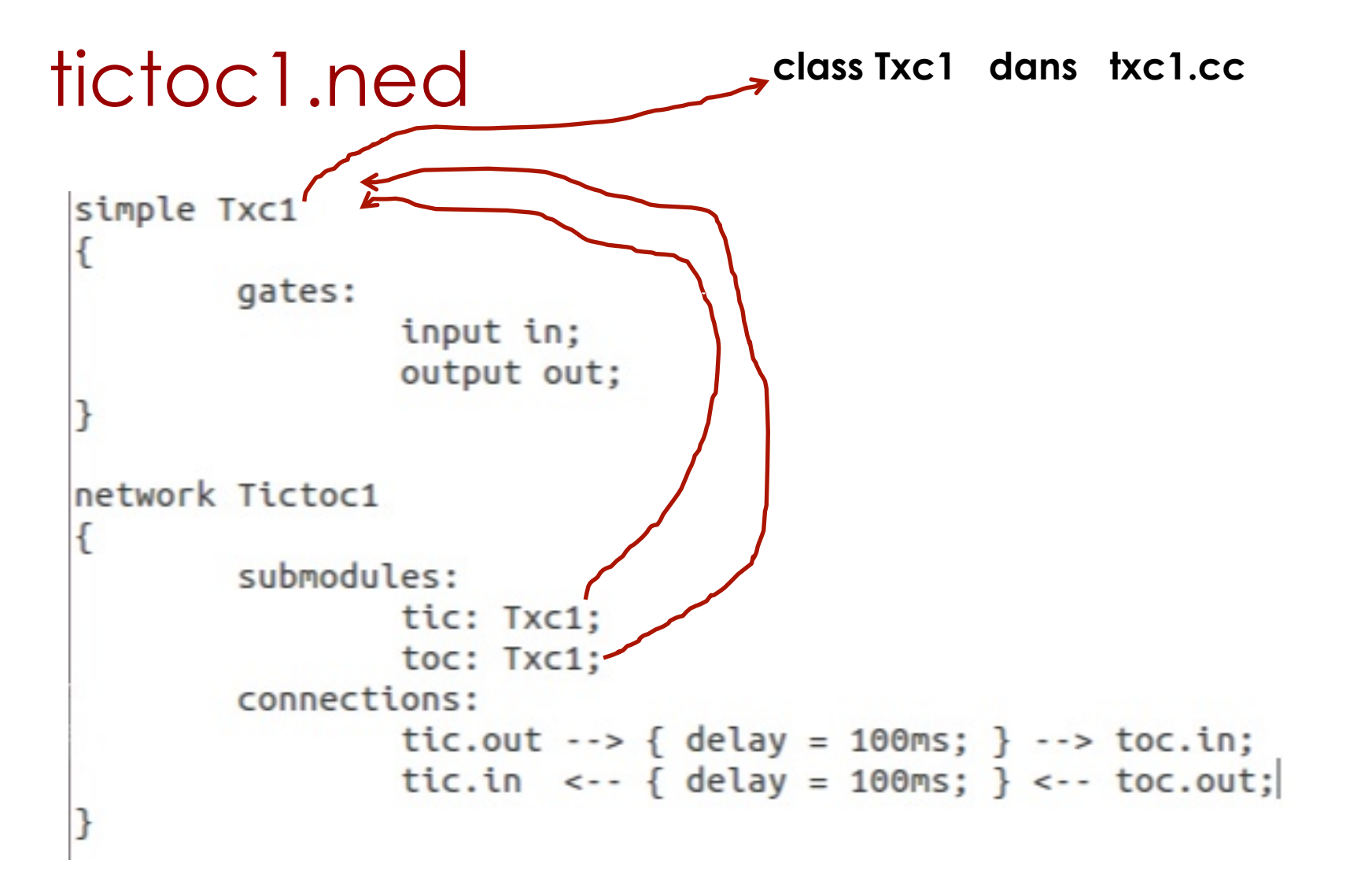

# Comprendre le fichier tictoc1.ned

- **Description le réseau Tictoc1** 
	- Tictoc1 est un réseau formé de 2 sous-modules : tic et toc
	- Tic et toc sont des instances d'un module simple qui s'appelle Txc1
	- Txc1 est un module simple ayant un port d'entrée appelé « in » et un port de sortie appelé « out »
	- ¡ Le port de sortie de Tic est connecté au port d'entrée de Toc par un canal ayant un délai de 100 ms
	- ¡ Le port de sortie de Toc est connecté au port d'entrée de Tic par un canal ayant un délai de 100 ms
- Ensuite, il faut créer un fichier txc1.cc pour implémenter les fonctionnalités du module simple Txc1

```
txc1.cc 
#include <string.h>
#include <omnetpp.h>
class Txc1 : public cSimpleModule
ſ
        protected:
                virtual void initialize();
                virtual void handleMessage(cMessage *msg);
\};
                                   Pour l'intégrer/enregistrer avec 
Define Module(Txc1);
                                   les autres Modules de OMNET++ ₹
void Txc1::initialize()
\{if (strcmp("tic", getName()) == 0)\{cMessage *msg = new cMessage("tictocMsg");
                send(msg, "out");
        }
\mathcal{F}void Txc1::handleMessage(cMessage *msg)
€
        send(msg, "out");
}
```
## Comprendre le fichier txc1.cc

- ¡ Tout module simple doit être implémenté comme une sous-classe de la classe cSimpleModule et doivent être enregistrés auprès de OMNeT++ via le macro Define\_Module()
- ¡ Nous allons redéfinir deux méthodes définies par la classe cSimpleModule
	- $\blacksquare$  initialize()
	- handleMessage()
- ¡ La méthode initialize() sera invoquée une seule fois lors de l'instanciation d'un objet
- ¡ La méthode handleMessage() sera invoquée à chaque fois un message arrive au module

# Fichier de configuration

- **Pour paramétrer la simulation, il faut créer un fichier .ini** (souvent nommé omnetpp.ini )
- **Fichier omnetpp.ini**

```
[General]
```
 $network = Titctoc1$ 

- **Dossier ../tictoc à présent** 
	- omnetpp.ini
	- tictoc1.ned
	- txc1.cc

# Compiler et lancer la simulation

- **Créer le Makefile** 
	- \$ opp\_makemake
- ¡ Compiler et créer le fichier exécutable
	- \$ make
- Exécuter le programme
	- \$ ./tictoc

## Interface de simulation

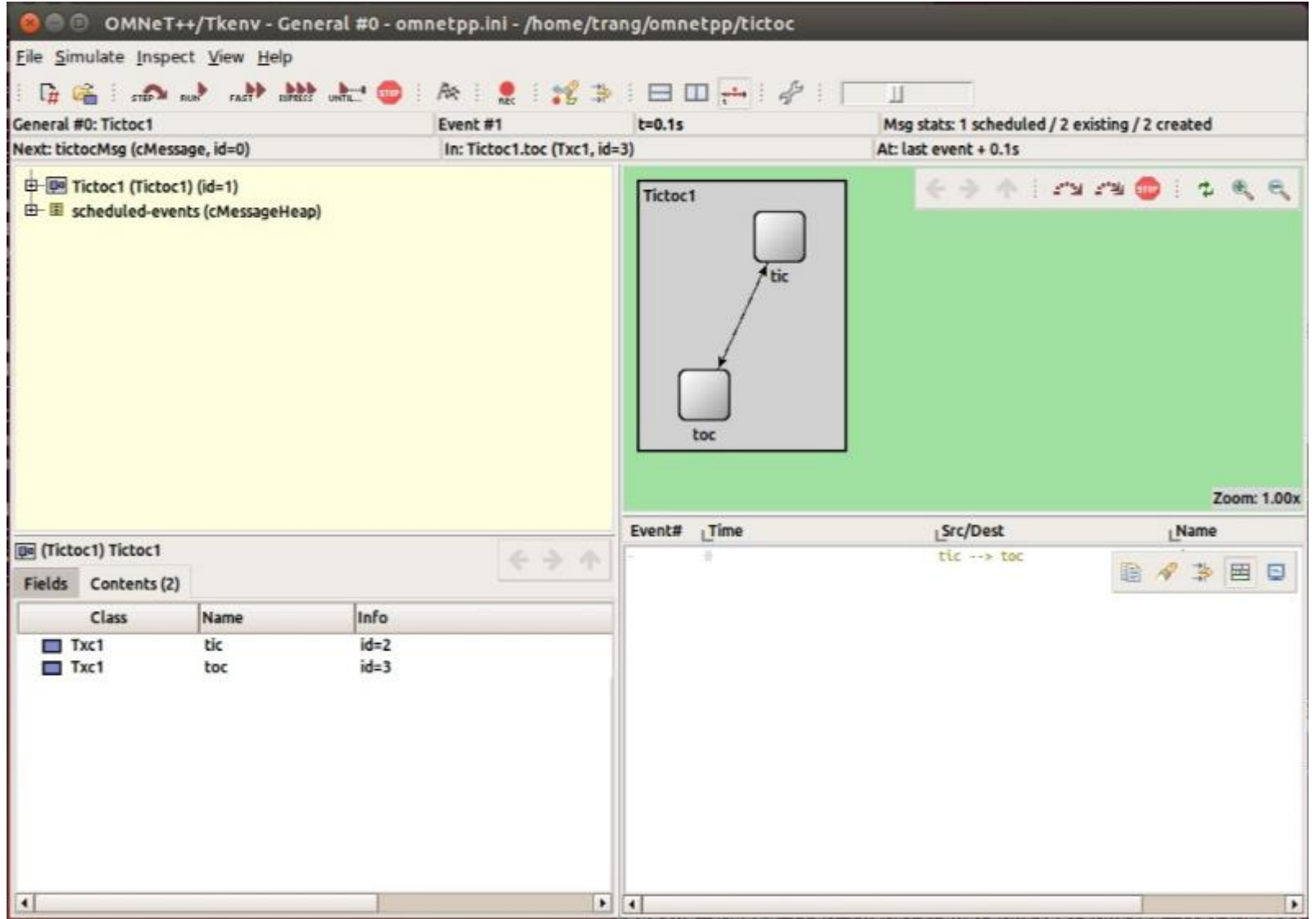

# A vous de jouer !

**Example 1** Cliquer sur le bouton « Run » pour lancer la simulation

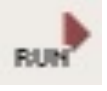

¡ Cliquer sur le bouton « Stop » pour arrêter la simulation

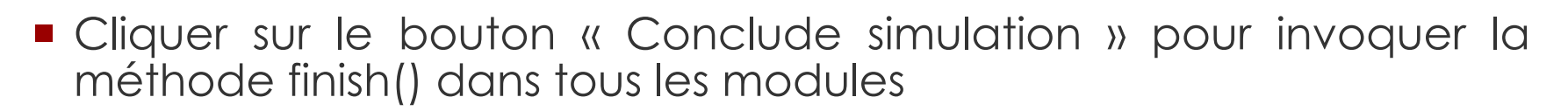

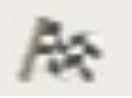

¡ Nous voyons les nœuds Tic et Toc échanger le message « tictocMsg »

# Résultat

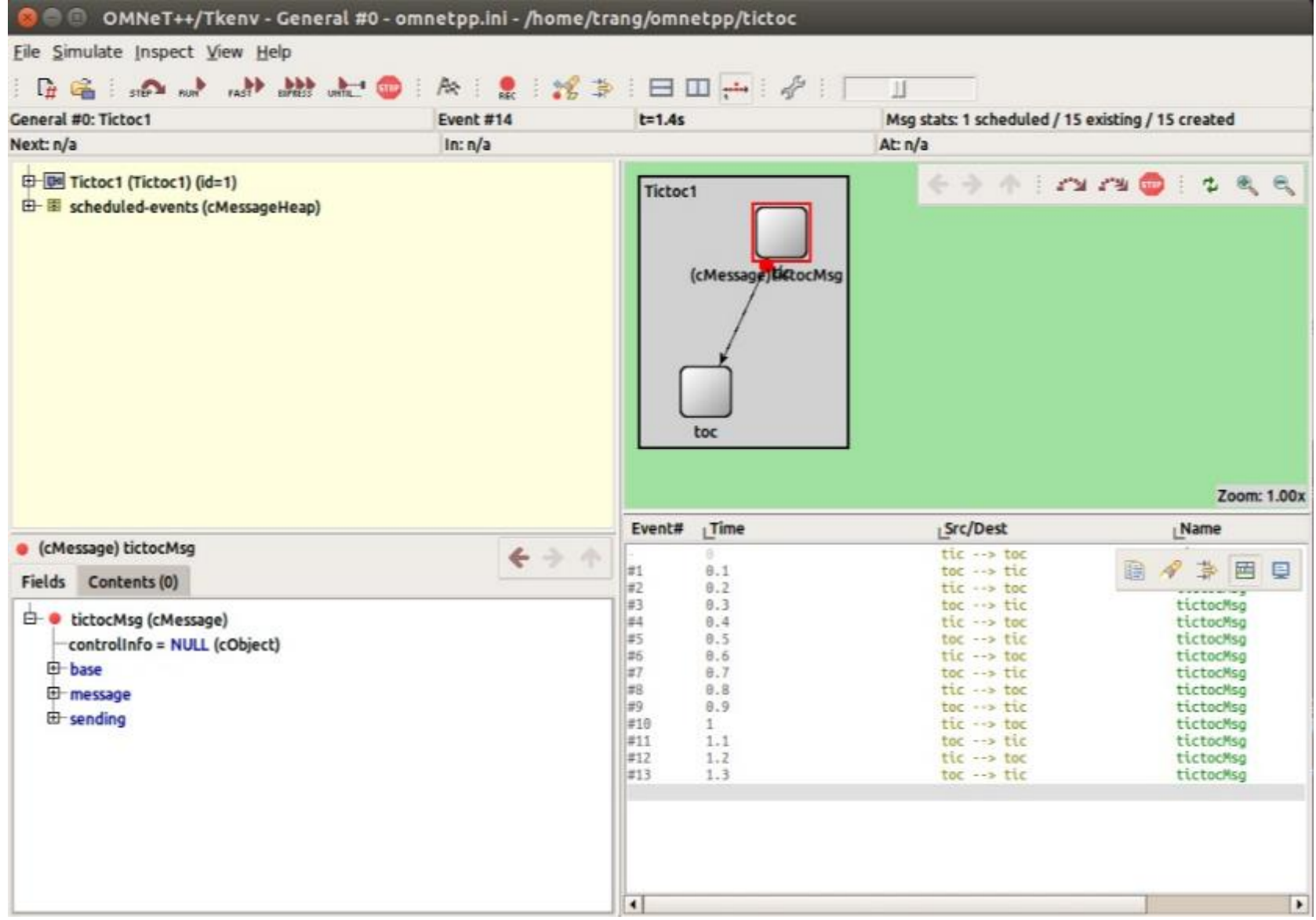

### Annexe: Installation d'OMNeT++ sous Ubuntu 14.10 (1)

- Télécharger le fichier omnetpp-4.6-src.tgz depuis *http://www.omnetpp.org/omnetpp*
- Extraire les fichiers dans un dossier (e.g. ~/omnetpp) \$ ls ~/omnetpp omnetpp-4.6 omnetpp-4.6-src.tgz
- **Préparer l'environnemement** 
	- \$ sudo apt-get update

```
$ sudo apt-get install build-essential gcc g++ bison 
flex perl tcl-dev tk-dev libxml2-dev zlib1g-dev default-
jre doxygen graphviz libwebkitgtk-1.0-0 openmpi-bin 
libopenmpi-dev libpcap-dev
```
### Annexe: Installation d'OMNeT++ sous Ubuntu 14.10 (2)

- ¡ Aller au dossier omnetpp-4.6 pour commencer l'installation
	- $\blacksquare$  \$ cd ~/omnetpp/omnetpp-4.6
	- ./configure
- ¡ Rajouter le chemin vers ~/omnetpp/omnetpp-4.6/bin dans \$PATH
	- Exemple du fichier  $\sim$  /.bash profile PATH=\$PATH:~/omnetpp/omnetpp-4.6/bin export PATH
	- Exécuter le fichier ~/.bash\_profile
		- \$ source ~/.bash\_profile
- Compiler OMNeT++ dans ~/omnetpp/omnetpp-4.6
	- ./make
- Lancer OMNeT++
	- \$ omnetpp